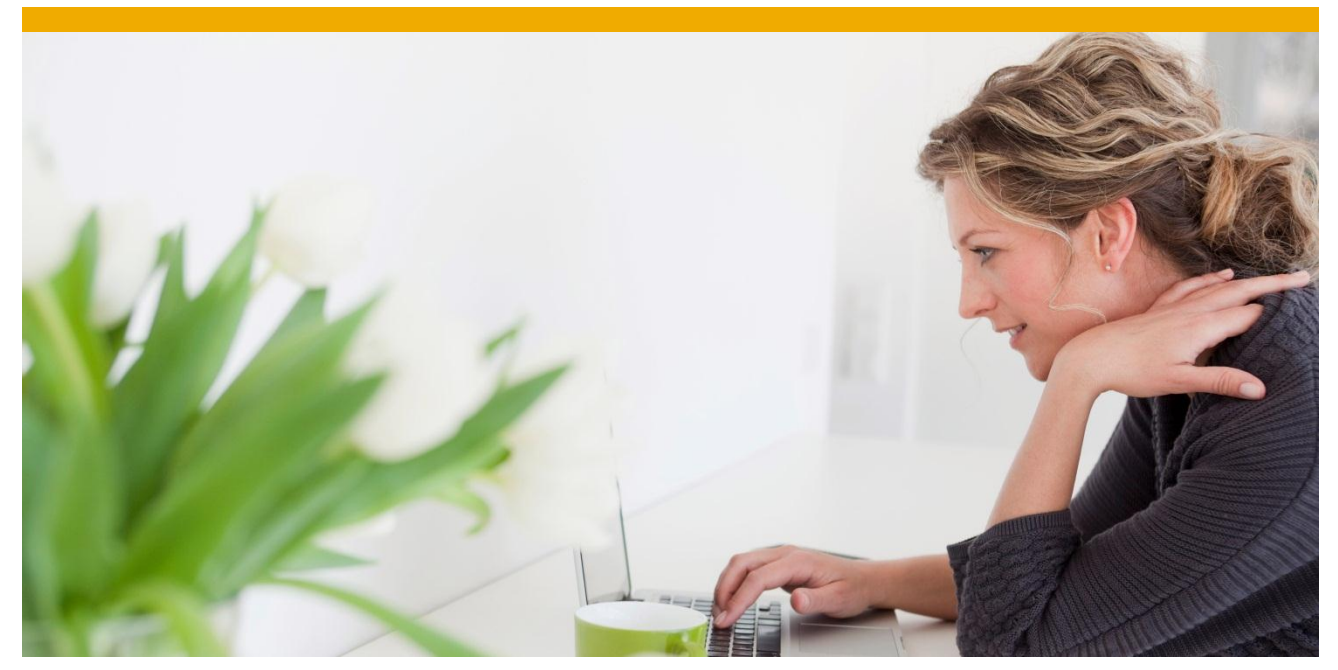

# **Run SAP like a Factory Project Roadmaps** Extending Implementation Project Roadmaps in SAP Solution Manager

**Author: Robin Haettich, SAP America Inc.** 

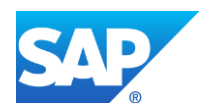

## **TABLE OF CONTENTS**

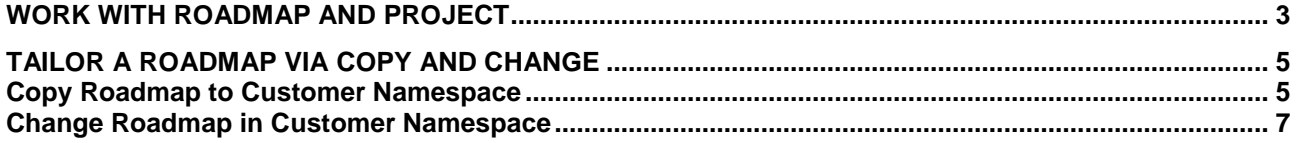

Run SAP like a Factory (RSLF) is SAP's framework and program for effective and efficient application management and solution operations. It contains content, procedures, services, and practices to implement an Operations Control Center (OCC) based on SAP Solution Manager functionality and technology, that provides all of the important status and runtime information on core business processes and underlying software components.

SAP Solution Manager monitors this solution and system landscape, i.e. collects critical events from SAP and non-SAP systems and system components. In the Operations Control Center, operators on shift are informed about events via alerts. Exception Management immediately starts with error handling procedures and root cause analysis. Escalation Handling and Incident Management are initiated from the Operations Control Center as well.

Run SAP like a Factory, i.e. an Operations Control Center, is implemented in a corresponding implementation project, which includes technical and organisational aspects. SAP provides templates for Run SAP like a Factory projects, which can be used as project plans and project roadmaps in SAP Solution Manager's project management. The following article outlines a number of features and functions to get the most out of SAP Solution Manager's Run SAP like a Factory Roadmaps.

## <span id="page-2-0"></span>**WORK WITH ROADMAP AND PROJECT**

SAP Solution Manager Roadmaps for Run SAP like a Factory "ESRV RSLaF <Flavor> <Version>" are part of software component ST-ICO SP32 and subsequent support packages. The current version of the Run SAP like a Factory Roadmaps is 2.0 (as of ST-ICO SP35). There are two SAP Notes describing implementation content (ST-ICO) and its implementation/upgrade:

- SAP Note 631042 Release strategy for Implementation Content (ST-ICO)
- SAP Note 608277 SAP Solution Manager Content Addon's

For SAP Solution Manager 7.1, there a no support package level restrictions for the ST-ICO application. ST-ICO support packages can be applied without restriction starting with Solution Manager SP00. However, all support packages for ST-ICO need to be applied in sequence.

Roadmaps are part of SAP Solution Manager. They contain standard methodology and cover most important phases, work packages, activities, and tasks of an SAP implementation project. Roadmaps provide links to accelerators and tools which perform project tasks. Use Roadmaps in the context of Run SAP like a Factory to manage your operations implementation project, i.e. to manage your implementation of tools, processes, and organizations around the Operations Control Center, i.e. in the areas of Application Operations and Business Process Operations. The Run SAP like a Factory Roadmaps as well as SAP Service Marketplace have further details [\(http://service.sap.com/runfactory\)](http://service.sap.com/runfactory). There are three Roadmaps available in the Run SAP like a Factory context:

- **Application Operations**
- Business Process Operations
- **•** Operations Control Center

Benefits of using roadmaps and project roadmaps, i.e. project plans in SAP Solution Manager include:

- Management of project milestones, i.e. project phases
- Organization of project structure, i.e. best practice project structure
- Provision of documentation and accelerators in the context of a specific project task
- **Download of roadmap as Microsoft Project Plan**
- Assignment of
	- keywords for project structure elements (Navigation)
	- status for project structure elements (Status Management)
	- project team members to project structure elements (Resource Management)
	- notes and documentation for project structure elements (Document Management)
	- issues and incidents for project structure elements (Issue Management)

The following chapters are intended to be a *summary* only. Details can be found in SAP Online Help as well as SAP Knowledge products. Before working in and with SAP Solution Manager, please review and assign the following *roles* in order to work with Projects and Roadmaps in the SAP Solution Manager system:

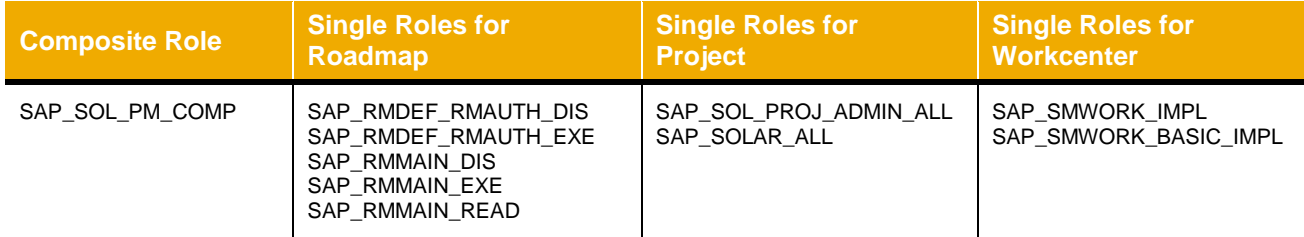

Please refer to the SAP Solution Manager Security Guide for details:<http://service.sap.com/instguides>

- $\rightarrow$  S
- **→** SAP Solution Manager
- $\rightarrow$  Release 7.1
- $\rightarrow$  Operations
- $\rightarrow$  Security Guide

Chapter 17.4 onwards deals with the roles and authorization, i.e. outlines the composite role Project Manager, and its individual roles.

Check the fields and values of the following authorization objects, which are included in the single and composite roles above. Make sure that the profile(s) are correctly generated thereafter and that the user comparison issues no warning or error, i.e. is in status *green*.

*For working with Roadmap:*  S\_IWB S\_AIRMTAB S\_AIRMAUTH AI\_RMGEN

*For working with Projects:*  S\_PROJECT

*For working with Blueprint, Configuration, and Test Workbench:*  AGS\_BOATTR AI\_SA\_TAB

Use Authorization Check (SU53) and Authorization Trace (ST01) in case of missing authorizations.

### <span id="page-4-0"></span>**TAILOR A ROADMAP VIA COPY AND CHANGE**

Follow the instructions in this chapter. The steps of how to tailor roadmaps in SAP Solution Manager are described. This includes copying a standard roadmap to a customer namespace and modifying a roadmap in customer namespace.

#### **Please note:**

The modification of an SAP delivered roadmap should not be necessary!

#### <span id="page-4-1"></span>**Copy Roadmap to Customer Namespace**

 Start transaction RMDEF in SAP Solution Manager. Expand the node "Roadmap". Right click on a roadmape.g. "ESRV RSLaF Business Proc. Oper. (V1.0)" and select "Copy".

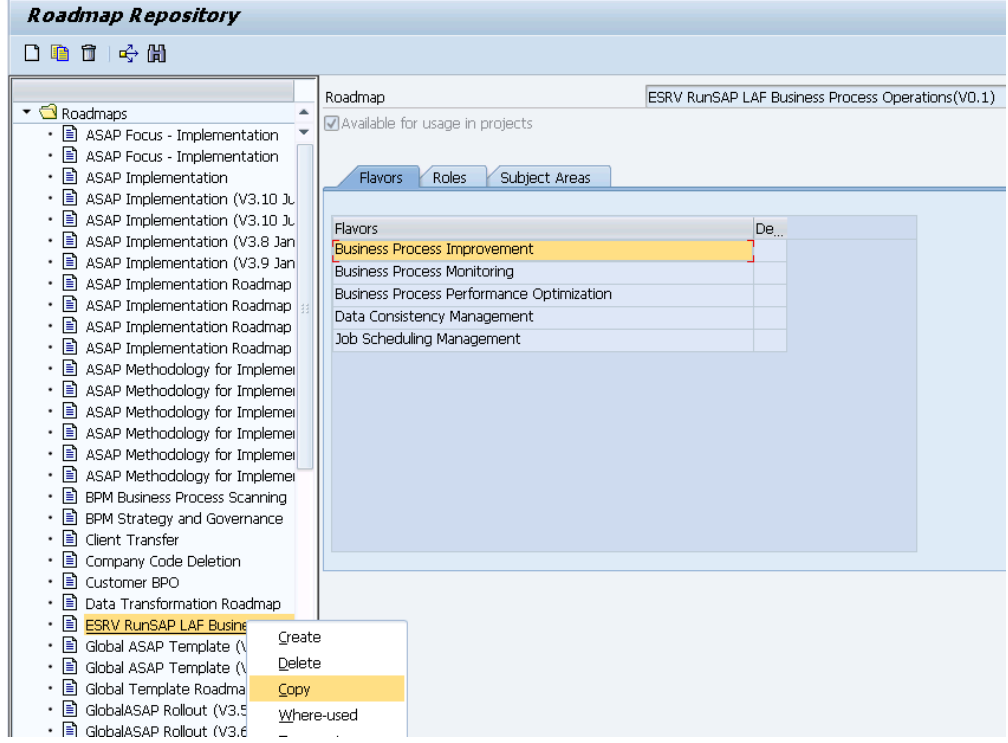

**Enter your roadmap name. Use a name in the customer namespace.** 

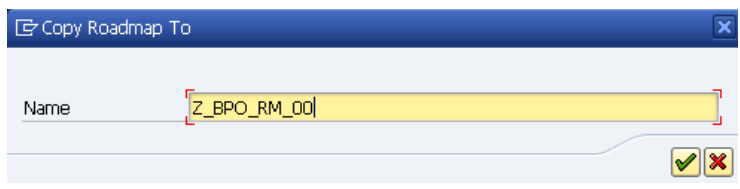

 On the popup window "Enter Package", enter a package name or create your own package. Use a name in the customer namespace.

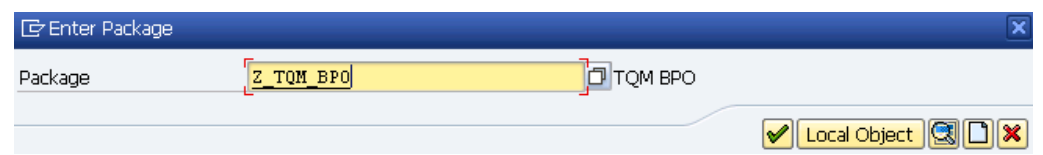

 On the popup window "Enter Transport Request", enter the transport request or create your own transport request.

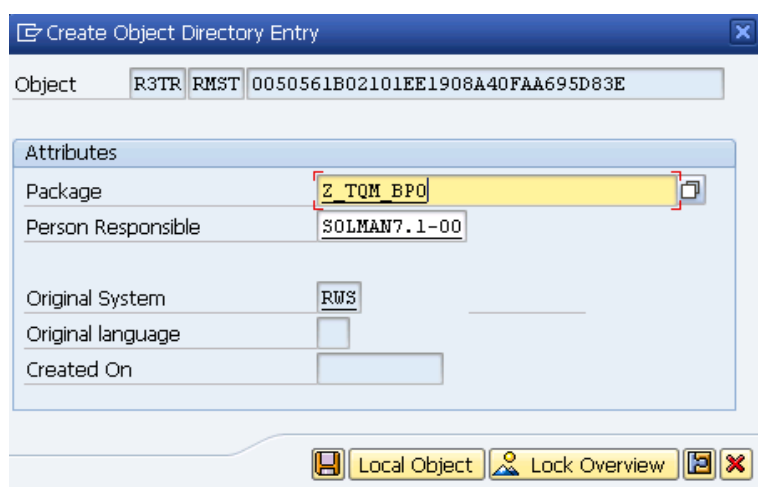

Check if your roadmap exists in the system after saving the new roadmap.

### <span id="page-6-0"></span>**Change Roadmap in Customer Namespace**

- Start transaction RMAUTH in SAP Solution Manager to edit your roadmap. Switch to the roadmap you created, see previous chapter.
- Click on button "Roadmap". Select your roadmap (i.e. in customer namespace).

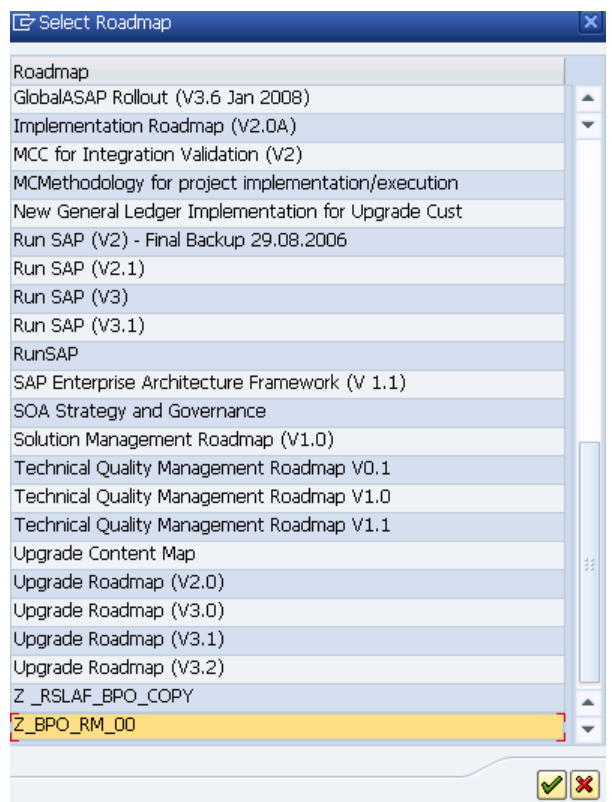

 Switch to Edit mode. Right click e.g. on "Program Setup" and select "Create Subnode", if you want to create a node in the Program Setup phase.

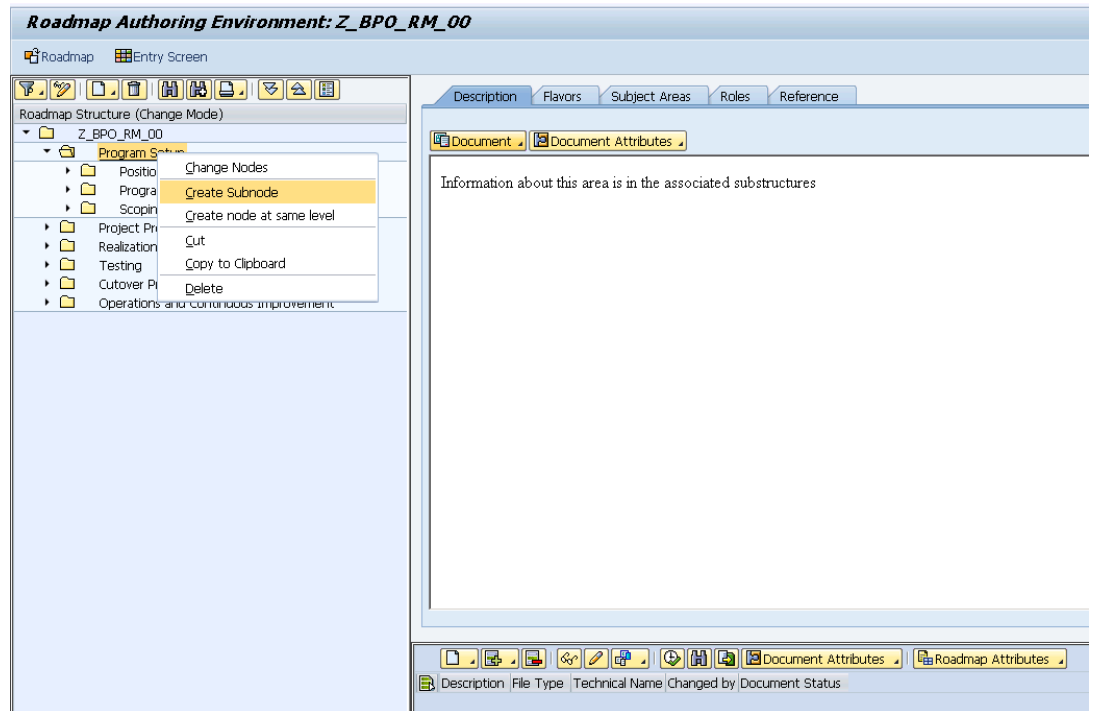

■ Enter a name for the node.

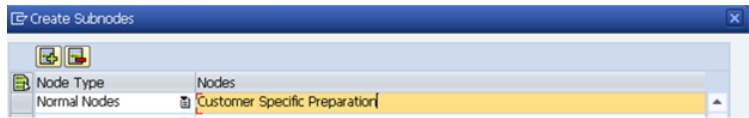

 Click on your new node. On the right hand side, create a topic text for this node via button "Document"  $\rightarrow$  "Create".

Fill the popup screen with the required information. In field "Content Type", select e.g. COMPONENT.

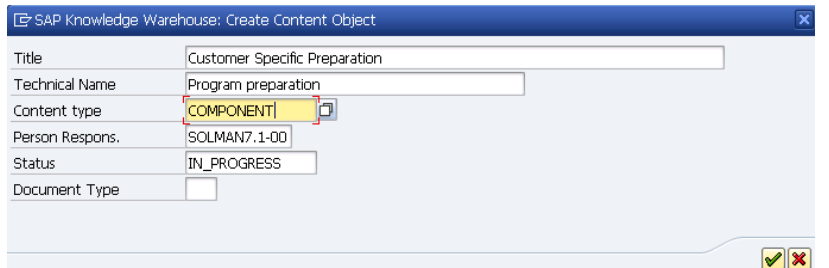

 Maintain the topic document and save it. In case the node name changes to the headline of the topic text, change it back as outlined in the screenshots below.

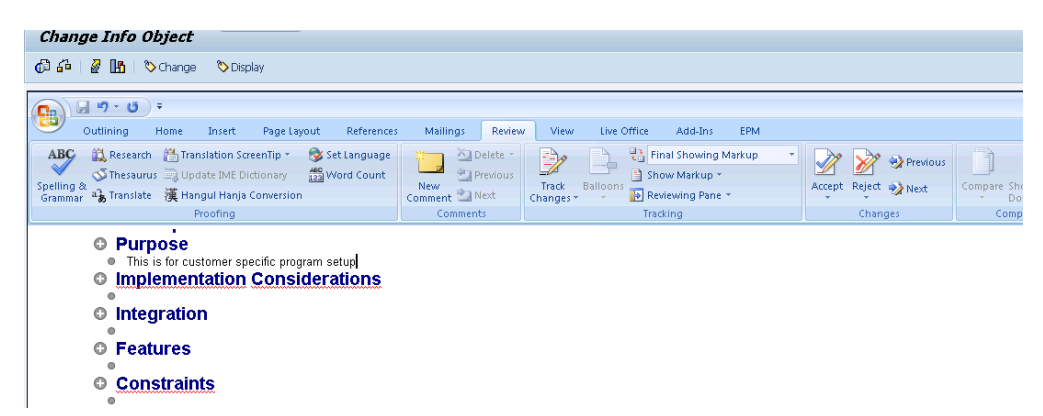

Right click e.g. on "Component" and select "Change Nodes", if you want to change this node.

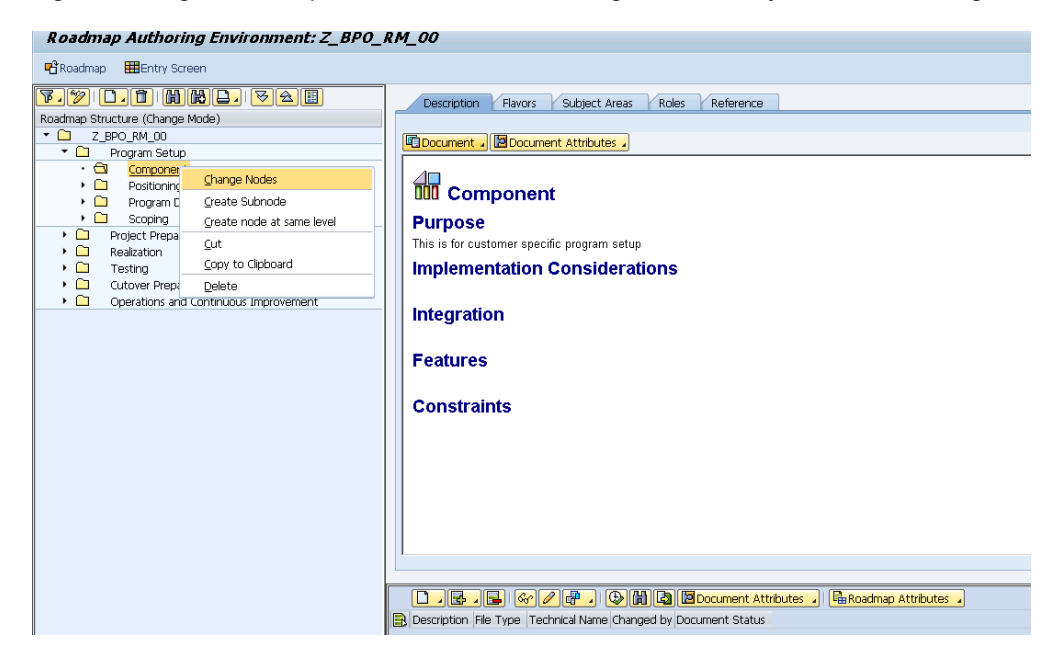

Maintain the chances and save.

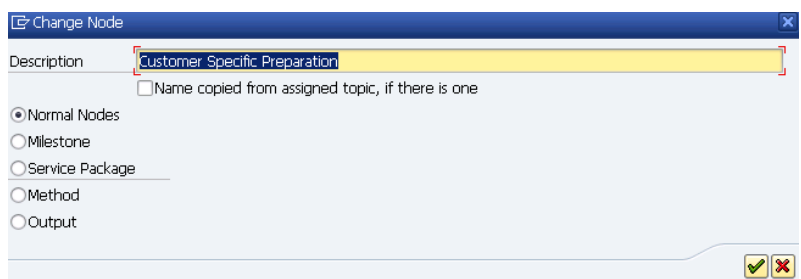

#### **Please note:**

The "Content Type" affects the document template, i.e. the format of the topic text. Different content types have different predefined templates. You can paste you own document to overwrite the template format.

**Create an accelerator document on your desktop and upload it as accelerator into your roadmap.** You can also link to existing documents using the : "Create URL Link" option.

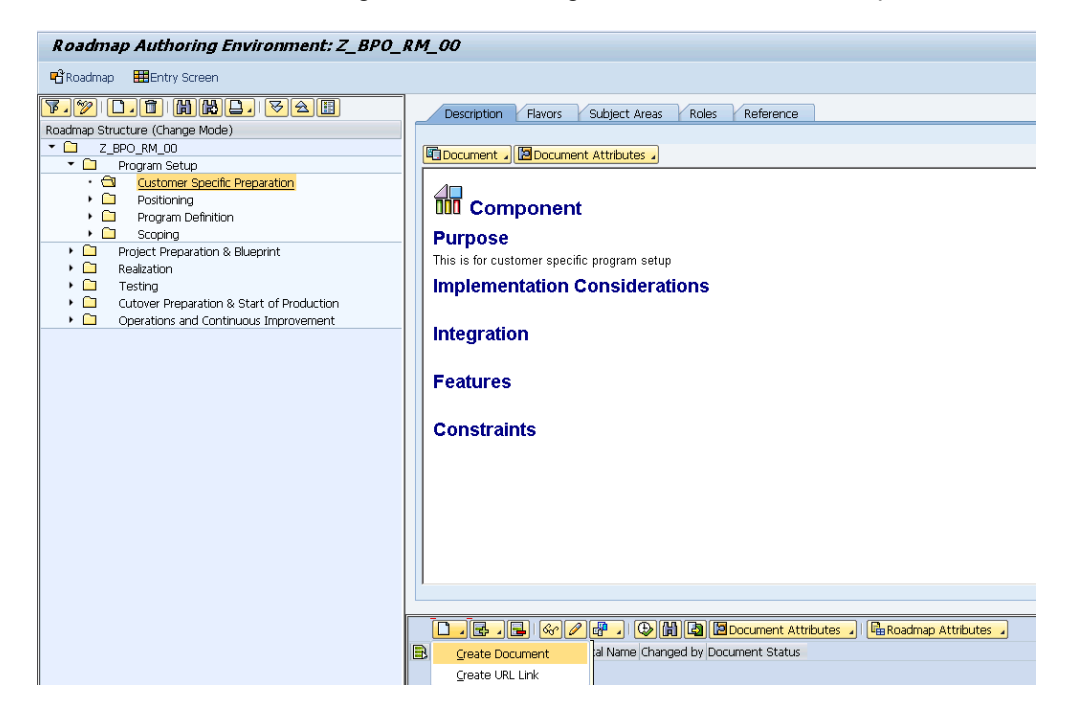

**•** Double click on the uploaded accelerator to check its content.

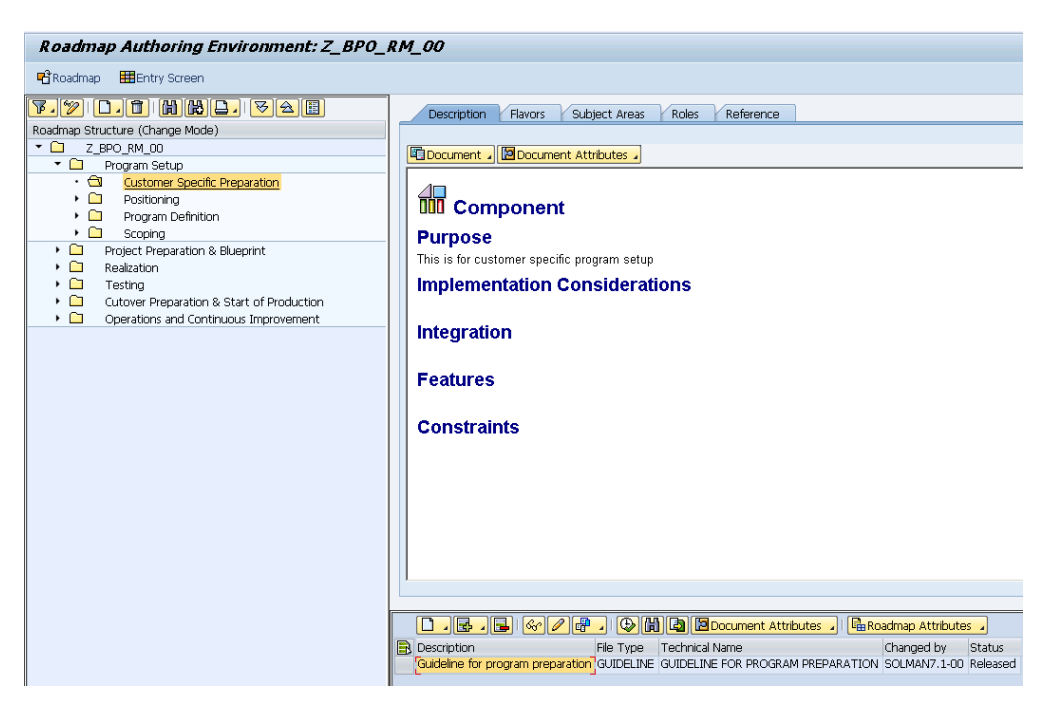

You have now maintained an own copy of an SAP delivered implementation roadmap. Create, change, or delete further nodes if required.

www.sap.com

© 2013 SAP AG. All rights reserved.

SAP, R/3, SAP NetWeaver, Duet, PartnerEdge, ByDesign, SAP BusinessObjects Explorer, StreamWork, SAP HANA, and other SAP products and services mentioned herein as well as their respective logos are trademarks or registered trademarks of SAP AG in Germany and other countries.

Business Objects and the Business Objects logo, BusinessObjects, Crystal Reports, Crystal Decisions, Web Intelligence, Xcelsius, and other Business Objects products and services mentioned herein as well as their respective logos are trademarks or registered trademarks of Business Objects Software Ltd. Business Objects is an SAP company.

Sybase and Adaptive Server, iAnywhere, Sybase 365, SQL Anywhere, and other Sybase products and services mentioned herein as well as their respective logos are trademarks or registered trademarks of Sybase Inc. Sybase is an SAP company.

Crossgate, m@gic EDDY, B2B 360°, and B2B 360° Services are registered trademarks of Crossgate AG in Germany and other countries. Crossgate is an SAP company.

All other product and service names mentioned are the trademarks of their respective companies. Data contained in this document serves informational purposes only. National product specifications may vary.

 These materials are subject to change without notice. These materials are provided by SAP AG and its affiliated companies ("SAP Group") for informational purposes only, without representation or warranty of any kind, and SAP Group shall not be liable for errors or omissions with respect to the materials. The only warranties for SAP Group products and services are those that are set forth in the express warranty statements accompanying such products and services, if any. Nothing herein should be construed as constituting an additional warranty.

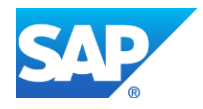